GL00309

# UNITED STATES DEPARTMENT OF THE INTERIOR GEOLOGICAL SURVEY

**FC USGS** OFR-

79-1641

A Program in Hewlett-Packard BASIC for X-Y

## Plotting and Line-Fitting of Isotopic and Other Data

Kenneth R. Ludwig Denver, Colorado 80225

Open-file Report 79-1641

1979

UNIVERSITY OF UTAH **RESEARCH INSTITUTE EARTH SCIENCE LAB.** 

This report is preliminary and has not been edited or reviewed for conformity with U. S. Geological Survey standards and nomenclature.

# A Program in Hewlett-Packard BASIC for X-Y plotting and line-fitting of isotopic and other data

by

#### Kenneth R. Ludwig

### INTRODUCTION

The following program is intended mainly for use with isotope-ratio data, such as Rb-Sr isochron diagrams, but is general enough in concept to be useful for X-Y plotting and linear regression calculation of virtually any type of data. As given here, the programs were written for a Hewlett-Packard model 9831 desktop computer with 12K words of memory and a 9872 plotter,]/ and can be readily modified for use with Hewlett-Packard 9830/ 9862 computers/plotters. The resulting plots can be user scaled to different sizes and height/width ratios, and are high enough in drafting quality that no difficulty has been experienced in acceptance as camera-ready diagrams by scientific journals.

#### FEATURES

The plotting program will accept data from both a 50x35 data array (Ludwig, 1979) and from keyboard input. To have the plot boundaries, axis ticks, tick labels and axis labels drawn, the user need specify only the X and Y limits of the plot, the X and Y labels, and the dimensions of the plot. Tick intervals and adjustments for different height/width ratios of the plot are made automatically, as are centering and right-justification of the tick labels. Data points may be plotted as keyboard symbols (such as \*, X, +, B); as open or solid regular polygons with user specified number of sides, (squares, triangles, circles, etc.), relative size, and rotational orientation; as

 $1/$  Trade names are for descriptive purposes only, and do not constitute endorsement by the U.S, Geological Survey,

<sub>1</sub>

crosses or boxes (open or solid) whose X and Y dimensions correspond to analytical error; or as open or solid error ellipses. Once plotted, a leastsquares regression line may be calculated using a modified York (1969) algorithm, which assumes error in both X and Y parameters, and permits weighting of the points according to their analytical errors and error correlations (for U-Pb isotope data, see Ludwig, in press). The standard (Model 1) York treatment assumes all scatter from a straight line is due to normallydistributed analytical error. If such treatment yields residuals indicating less than 30 percent probability of the observed scatter resulting from analytical error alone, the best-fit line is recalculated assuming either that all the scatter is due to some unknown mechanism yielding a normal distribution of residuals (Model 2) , or assuming that the scatter is due to a combination of X and Y analytical error plus an "external" variation in Y values (Model 3) , Model 2 assumes that nothing is known about the reason for the scatter, so all points are weighted equally without regard to analytical error. Model 3 is especially useful for isochron diagrams of the Rb-Sr type, in that it assumes a variable (and normally distributed) initial-Y value for the data points (similar to the Model 3 solution of Mclntyre and others, 1966), The Model 3 solution of this report also solves for the most probable value of the standard deviation of the initial-Y value by forcing the sums of the squared residuals to equal N-2 (N = number of data points).

Once a Yorkfit line has been calculated, the user may have an isochron age and associated uncertainties calculated, for any isotope ratio including  $207p_b/204p_b$ 206 $p_b/204p_b$ .

To simplify preparation of camera-ready plots, a lettering sub-routine is included that permits lettering of phrases anywhere on the plot with letters of arbitrary size, slant, and line rotation.

 $\overline{\mathbf{c}}$ 

Special features of these programs are that,

- (a) The user may scale the plot to arbitrary dimensions (e.g. 10 in, high by 2 in, wide, 2 in, high by 14 in, wide) without distortion of letters or symbols.
- (b) Tick labels are automatically centered (along the X axis), rightjustified (along the Y axis) and lettered with a constant number of digits to the right of the decimal point.
- (c) Keyboard data-input is extremely simple, with automatic acceptance of either X and Y values only, X and Y values with errors and error-correlations (required for error-ellipse plotting and Yorkfit input, or X and Y values with both errors and errorcorrelations.

Sample plots are shown in figures 1-3, Instructions for running the program are printed in appendix 1,

The program is structured into four segments occupying four files on the standard Hewlett-Packard data cartridge. Part 1 (appendix II) draws the basic plot box, with tick and axis labels; Part 2 (appendix III) acquires and plots the data, letters phrases, and calculates isochron ages; Part 3 (appendix IV) is the modified York (1969) algorithm for calculating best-fit lines; Part 4 (appendix V) contains instructions for the program. The file locations of these segments must be specified in lines 120-190 of Part 1.

The program can be copied onto blank data cartridges if the appropriate cartridge is supplied to the author. Box 25046, Denver, CO 80225. Simpler versions requiring keyboard input only and for Hewlett-Packard 9830/9862 computer/plotters are also available.

REFERENCES

Ludwig, K.R,, 1979, A generalized program in Hewlett-Packard BASIC for creating, editing, and printing out data files for geochemical applications; U, S, Geological Survey Open-File Report 79-1434, 24 p.

Ludwig, K.R., in press, Calculation of uncertainties of U-Pb isotope data, Earth Planet, Sci, Lett,

McIntyre, G.A., Brooks, C., Compston, W., and Turek, A., 1966, The statistical assessment of Rb-Sr isochrons, Jour. Geophys. Res., v. 71, p. 5459-5468.

York, Derek, 1969, Least squares fitting of a straight line with correlated errors; Earth Planet, Sci, Lett,, v, 5, p, 320-324,

- Fig. 1: Example of standard-size plot. From left to right, symbols are: solid, 6-sided polygon; solid error-ellipse; error-cross; asterisk; solid error-rectangle; open 15-sided polygon; open error-ellipse . Dashed line is the Model 3 Yorkfit solution.
- Fig. 2: Example of plot with arbitrary dimensions. All symbols are solid error-ellipses, dashed line is Model I Yorkfit solution.
- Fig. 3: Example of small-size plot, photographically reduced from 5x7 in. size to fit in a journal with 3 in. column-width. Symbols are open and solid 20-sided polygons, solid 3-sided polygons rotated to 270°, and crosses ("plus" symbol on keyboard).

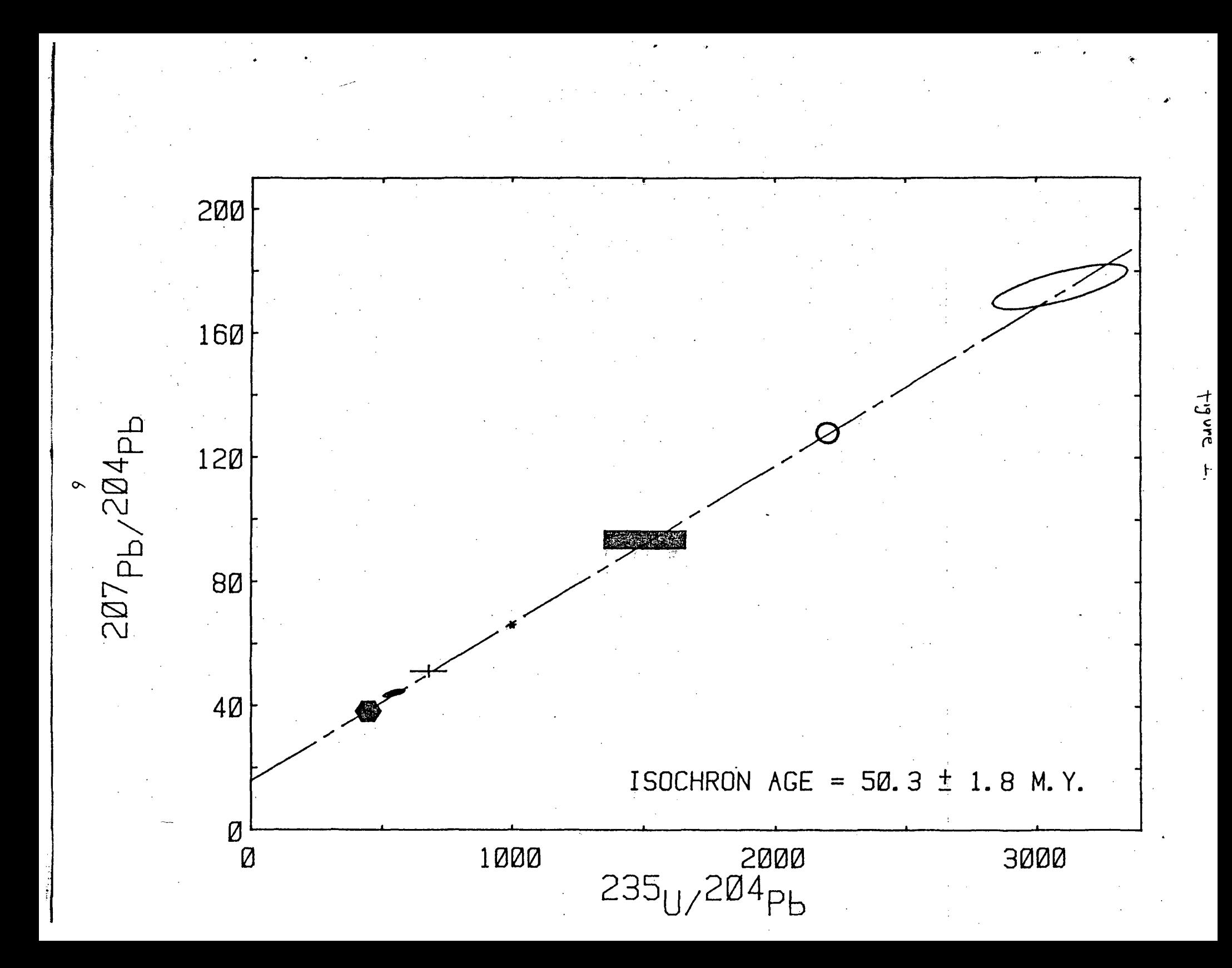

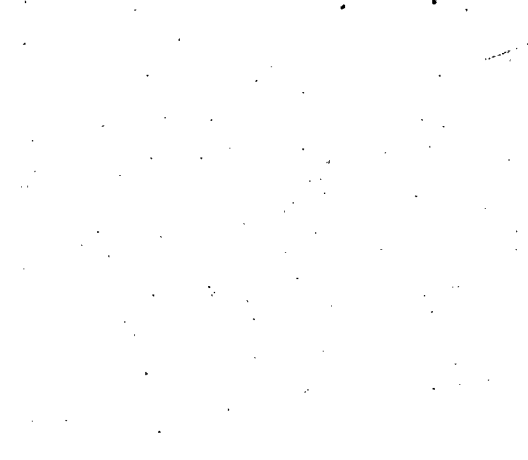

207 Pb/204 Pb

 $19$ 

 $17$ 

 $15\frac{L}{g}$ 

**FIGURE** 

 $\sim$ 

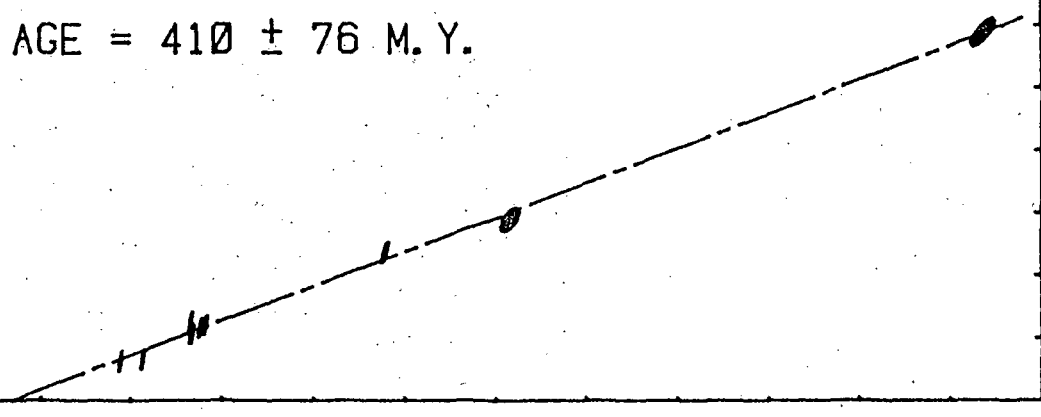

 $\frac{68}{206_{\text{Pb}}/204_{\text{Pb}}}$  $\overline{80}$  $20$ 40 100 12Ø

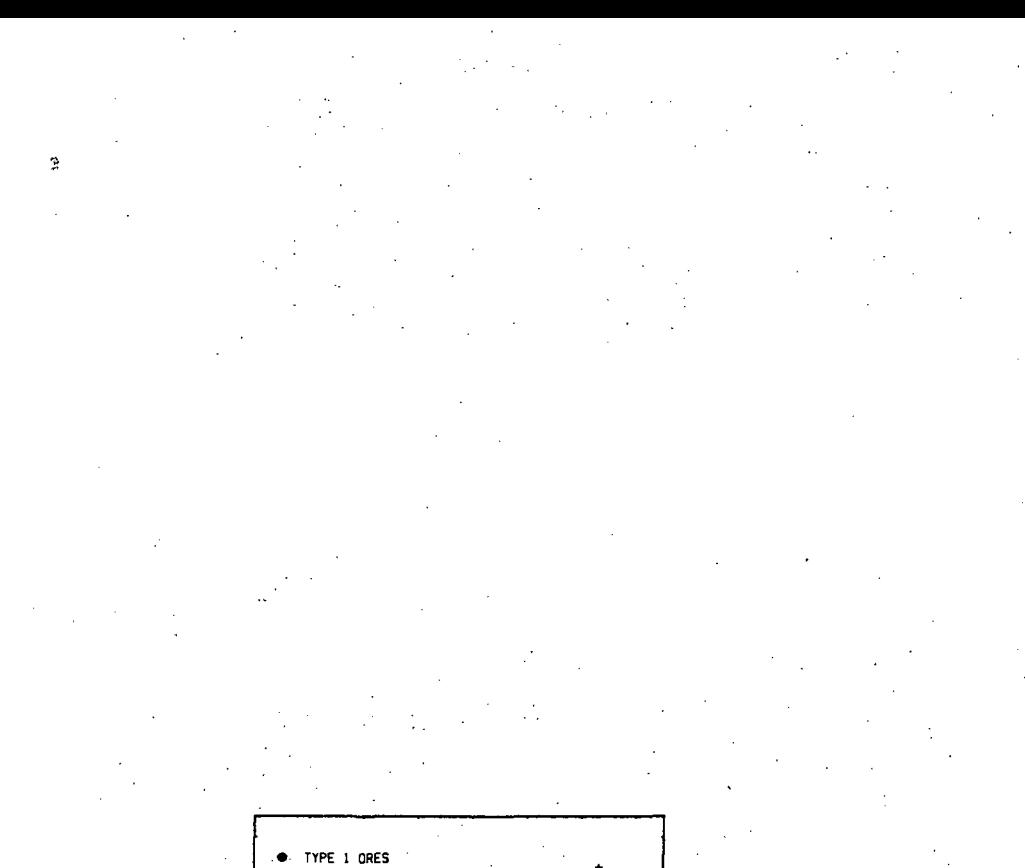

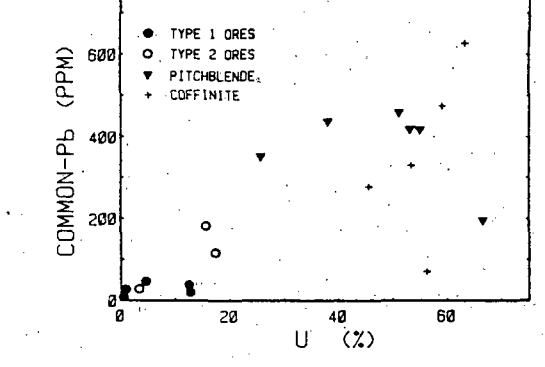

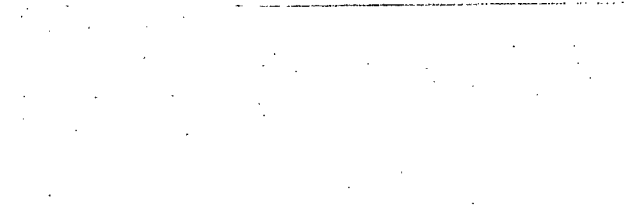

FIGURE 3

APPENDIX I — PRINTOUT OF PART 4 OF PROGRAM (INSTRUCTIONS)

INSTRUCTIONS FOR K.R. LUDWIG HP-9831/987 2 GENERAL PLOTTING PROGRAM U.S. Geological Survey Open-File Rept. #79-1641

#### INTRODUCTION

This program is written for an HP-9831 computer with 12K words memory, and an HP-9872 plotter. Data may be entered either from the keyboard, or from data stored in a split-precision, 50X35 array as created by the K.R.L. data-file program (U.S.G.S. Open-File Rept. # 79-1434). X- and Y-axis labels may either be taken from the parameter names defined in the data-file, or keyboard-input. Data-points may be plotted using a variety of symbols, including open/solid plygons, error-boxes, error-crosses, or error-ellipses. Errors and errorcorrelations may be input either from a data-file, or from the keyboard, even if the data are from a data-file. Plot-size and relative dimensions may be adjusted by the user over a wide range without distortion of symbols. Once plotted, a least-squares regression line may be calculated and plotted, using the standard or one of two modified York-type algorithms. Isochron ages and errors for most . isotope-ratio plots (including  $207-Pb/204-Pb$  vs.  $205-Pb/204-Pb$ ) may be calculated from the regression-line data.

9

DISPLAY RESPONSE

DATA FROM TRACK, FILE#? If you wish to plot data from a datafile, enter the track and file numbers of that data-file. If data are to be entered only from the keyboard, enter a space .

SIZE:  $1=STD$ ,  $(2)=SMALL$ ,  $3=INSTR.$ ?

to fit on a horizontal, 3 x 10.5 in. Enter 1 for a plot scaled sheet of paper; enter 2 for a smaller plot expressly scaled for. reproduction as a 35mm transparency or journal-figure (or -2 for a plot with arbitrary size but relatively larger labels and symbols) enter 3 to obtain a printout of these instructions. Any other number permits the user to adjust the size of the plot., using the P1-P2 controls of the plotter.

X-AXIS (NAME OR PARAMETER #? If data are to be taken mainly from a data-file, enter the parameter number of the X-axis data. Otherwise, enter a label from the keyboard. If you wish all numerals of the label to be superscripts, enter  $\hat{ }$  as the first character of the label (e.g., "87Rb/86Sr). If you wish the numerals to be subscripts, enter an asterisk (\*) as the first character (e.g., \*A1203).

Y-AXIS (NAME OR PARAMETER #)? Same input as for X-axis.

X AND Y LIMITS? Enter 4 values: X-MIN, X-MAX, Y-MIN, Y-MAX, to define the limits of the plot.

A list summarizing the symbol options now appears as printout.

An input of '@' will restart the plot set-up part of the program.

An input of ´p´ or ´P´ will permit any regular polygon of any orientation to be used as a plotting-symbol. The later 'ROTATION' request asks for the angle in degrees (3  $\circ$  clock=0 degrees, 12 o clock=90 degrees) of a vertex of the polygon, 'SIZE' request asks for relative size of the polygon. Values of 2 to 3 are most useful. Size is. proportional to the number entered. P gives solid, p open symbols.

An input of 'e'or'E' will give open or solid error-rectangles as plotting-symbols,

An input of 'c' or 'C' will give open or solid error-ellipses as plotting-symbols. You will need to know the correlation-coefficient of the X and Y errors (0 if uncorrelated).

An input of '.' will give error-croses as plotting symbols.

An input of 'L' or 'l' will permit you to letter any statement anywhere on the plot. The subsequent 'SIZE (.5-2), (ANGLE), (SLANT)?' display requests a number defining the relative size of the letters (0.5 to 2 is the most useful range); the angle of the line along which the phrase is to be lettered, in degrees; and the slant of the letters (also in degrees). Note that input of the latter two parameters is optional -- only the letter-size parameter, or the

letter-size plus line-angle parameters need be entered. The next display will be, 'PCSITION PEN. (LIVE KEYBOARD)'. At this point, you may position the plotter-pen by using the four ´arrow´ keys at the top of the keyboard. DO NOT PRESS A CHARACTER KEY, or the character will be immediately printed on the plot. Press the STOP key when the pen is positioned correctly. Then type in the statement to be lettered, and press the 'EXECUTE' key. To have the phrase lettered on successively lower lines, include the two-character symbol  $\frac{1}{2}$ wherever you wish the lettering of the phrase to be repositioned one line lower than before, starting just below the first character of the phrase. If the three-character symbol  $'+/-'$  is included in the phrase, it will appear as a  $'$ +' over a '-' symbol, as is usually drafted, and will occupy one character space.

An input of 'A' or 'a' will result in the calculation of an isochron age from a just-calculated Yorkfit slope. Enter the appropriate decay constant (in units of reciprocal years) when requested. However, if the plot is  $207-Pb/204-Pb$  vs  $205-Pb/204-Pb$ , a  $207/206$  age will be calculated using the IUGS decay constants (207 and 204 must appear in the Y-label and 206 and 204 in the X-label).

An input of '"' will result in a line connecting the data-points, in the order that they were entered.

Any other UPPER CASE keyboard symbol may also beused as a plottingsymbol (such as  $X$ ,  $*$ ,  $+$ ,  $0$ ). Lower-case symbols and other asymmetrical characters will not be plotted accurately, however.

## DISPLAY RESPONSE

it will be requested later.

 $X$ , (ERR,) Y (,ERR) (,CORRELATION)? If keyboard input, the data for each point may be entered as just the X and Y values, (2 values separated by a comma), as the X and Y values together with their errors  $(X, X-error, Y, Y-error)$ or as the X and Y values together with their errors and with error-correlations (X, X-error , Y, Y-error , error-correl.) . If error or error-correlation information that was not entered is needed for later plotting or Yorkfit purposes,

> If the data is to be input from a datafile, input a asterisk followed by the number(s) of the sets to be plotted.

An input of  $*8$  will input set  $8$ , whereas an input of  $*9,42$  would input sets 9 through 42, inclusive, from the data-file in memory. If you wish to change the data-file in memory, input 'DF' or  $d$ f  $'$  and the display will request the file number of the new data-file.

When all data for the particular plotting-symbol has been entered, enter a space .

?EDIT ENTRY#? (0 IF OK)? If your data was input correctly, enter 0. If corrections are necessary, enter the number of the set to be edited.

DATA TO BE RETAINED (l=YES)? If you wish the just-plotted data to be combined with subsequently input data (perhaps with different plotting symbols)<br>for a later Yorkfit, input 1. Otherfor a later Yorkfit, input 1. wise, input any other number.

X-ERRORS, Y-ERRORS (LAST BLOCK) This display appears if required error-information has not been entered. For keyboard error-input, enter the X- and Y-errors, separated by a comma. If the errors are stored in the datafile, however. input an asterisk, followed by the parameter numbers of the  $X-$  and  $Y-$ errors (e.g.,  $*10,16$ ).

NOTE: ALL ERRORS MUST BE INPUT IN PERCENT AND, FOR YORKFIT INPUT, AT THE 2-SIGMA LEVEL.

 $\mathcal{L}_{\mathcal{A}}$ ERROR-CORRELATION (LAST BLOCK)? Similar response to above.

NAME FOF THIS DATA SET? Enter a name for the Yorkfit printout

REMARKS ON YORKFIT SOLUTIONS

The Yorkfit routine may be done in three ways. The first solution (York's original algorithm) weights the points according to their analytical errors, and calculates the best-fit line and errors assuming that the only cause of scatter from a straight line is analytical error. However, this may not be realistic if the calculated probability (from the comparison of the sums of the squares of the residuals (SUMS) with the degrees of freedom) is low. This probability corresponds to how often one may expect the data, with their associated analytical errors, to give the observed amount of scatter. If this probability is less than 30%, the Yorkfit will be redone by assuming either equally-weighted points with zero error-correlations (model 2), or by assuming that the cause of the excess scatter is due to an additional variance in the Y-parameter (model 3). The model 2 solution assumes only that the cause for scatter has a normal distribution. Model 3 corresponds to the variable initial-ratio problem of Rb-Sr isochrons. The model 3 solution will be calculated whenever the Y-axis name inincludes tha characters 87Sr/86Sr, 143Nd/144Nd, 206Pb/204Pb, or 207Pb/204Pb when the X-axis is not 20SFb/204Pb. The solution will also calculate the most probable value of the standard-deviation of the initial Y. If the model 1 probability is greater than 30%, only the model 1 solution will be solved. If the probability is between 1% and 30%, the user can choose which solution to use. If the probability is less than 1%, only the model 2 or 3 solution can be used (for plotting of the best-fit line and for later isochron-age solutions). If a model 2 solution is obtained when a model 3 solution is desired (or vice-versa), the correct model-solution can be obtained by executing 'SFLAGl' before running the program.

#### APPENDIX II -- LIST OF PART 1 OF PROGRAM

```
10 COM AI [50,18 ] ,CI[35,13 ] ,DS[50,35 ] ,12,M,B$[80 ] 
20' REM PART 1 (SET-UP PLOT) OF K.R LUDWIG GENERAL PLOTTER PROGRAM 
30 REM U.S.GEOLOGICAL SURVEY OPEN-FILE REPT. #79-164 1 
40 DIM A$[38 ] ,E$[25 ] ,F$[25 ] ,V[50 ] ,XS[50 ] ,YS[50 ] ,PS[50 ] ,1 $ [14] ,J$[14 ] 
50 DIM QS[50 ] ,US [50] ,MS[50 ] ,ZS[50 ] ,RS[50 ] ,T$ [45] ,Z$[12 ] ,H$[25 ] ,TS[50 ] ,SS [ 50 ] 
60 DIM ES[50 ] ,NS[50 ] ,FS[50 ] ,G$[1 ] ,1 1 [4,2 ] 
70 Z$="0123456789 " 
8 0 DEG 
90 F1=H1=L1=L2=0 
100 REM TRACK #S - I(n, 2) - AND FILE #S - I(n, 1) - OF PROGRAM SEGMENTS
110 REM FOR I(k,n), k IS THE SEGMENT #. 
120 I(1,1)=0130 I[1,2]=1140 I[2,1]=0150 \text{ I} [2,2]=2
160 I[3,1]=0170 I [3, 2] = 3
180 I [4,1]=0190 I [4, 2]=420 0 SLANT 0 
210 GOTO 580
220 FIXED 0 . 
230- RETURN 
"240 FIXED. 1 
250 RETURN 
260 FIXED 2 
27 0 RETURN 
230 FIXED 3 
290 RETURN 
300 FIXED 4 • 
310 RETURN 
3 20 FIXED 5 
3 3 0 RETURN 
340 DEF FNA(X)=INTLGTABSX 
350 DEF FNB(X) 
3 60 Q=10"FNAX/8 
370 IF ABS(X/Q) <= 12 THEN 400
380 Q=2*Q 
3 90 GOTO 370 
400, A=ABSQ/10<sup>o</sup>FNAQ
410<sup>t</sup> IF A=INTA THEN 430
420 Q=INTA*10^{\circ}FNAO430 RETURN Q 
440 DEF FNF(X) 
450 S=E=04'60 N=X
470 N=10* (ABSN-INTABSN) 
480 IF N=0 THEN 520
490 S = = +1500 E=l
```

```
510 GOTO 470
520 RETURN S
530 DEF FNK(X)=1+(X#INTX)+(ABSX >= 1)*FNA(ABSX+ NOT X)+FNFX
540 DEF FNU(J)=J+POS(T$,",")
550 DEF FNC(I) = POS(Z$, A$[I, I])
560 DEF FNQ(I) = FNCl* (LEN(A$)=1) OR FNCl*FNC2* (LEN(A$)=2)
570 DEF FNJ(X) = - ( NOT X) - (X#0) * (FNKX+J-FNFX+(X=INTX) * (J#0))
580 B\ = " "
590 DISP "DATA FROM TRACK#, FILE#";
600 INPUT TS
510 IF TS=" " THEN 640620 IF
        NOT POS(Z$[1,2], T$[1,1]) OR NOT POS(Z$, T$[FNU1, FNU1]) THEN 590
630 LOAD DATA 4VAL(T$), VAL(T$[FNU1])640 IF BS=" " THEN 670
650 PRINT LIN1, B$, LIN1, I2"SETS, "M"PARAMETERS DEFINED"LIN2
660 FIND #I[2, 1], I[2, 2]
670 DISP "SIZE: 1=STD, (2)=SMALL, 3=INSTR.";
680 INPUT F
690 IF F#3 THEN 710
700 LINK #1[4, 1], 1[4, 2]
710 B = (ABSF = 2)720 IF F#1 AND F#2 THEN 740
730 MAP B*1500, 1E+04-B*1500, 1125*B, 7500-B*1125
740 GOSUB 760
750 GOTO 1190
760 DISP "X-AXIS (NAME OR PARAMETER #";
770 INPUT AS
780 E$=A$NOT FNOO THEN 870
790 IF
800: L1 = VAL(ES)810 IF L1 >= 1 AND L1 <= M THEN 840
820 GOSUB 2260
830 GOTO 760
840 TRANSFER C[L1,1] TO A$
850 GOSUB 1000
860 ES=AS870 DISP "Y-AXIS (NAME OR PARAMETER #)";
880 INPUT A$
890 F5 = A5900 IF
        NOT FNQ0 THEN 980
910 \t L2 = VAL(FS)920 IF L2 >= 1 AND L2 <= M THEN 950
930 GOSUB 2260
940 GOTO 870
950 TRANSFER C[L2,1] TO AS
960 GOSUB 1000
970 F5 = A5980 RETURN
990 REM SPACE-TRIM ROUTINE FOR DATA-FILE PARAMETER NAMES
1000 I$=A$[14, 25]1010 H\ = A$ [1, 13]1020 JS=IS
1030 GOSUB 1110
1040 IS=JS
```

```
1050 JS=HS
1060 GOSUB 1110
1070 AS=JS
1080 ASH+LEN(AS)] ="
1090. A$[1+LEN(AS)] = I$1100 RETURN
1110 IF J$ [1, 1] #" " THEN 1150
1120 IF LEN(J$)=0 THEN 1180
1130 J\ = J\ [1+POS(J\ , " " )]
1140 GOTO 1110
1150 IF J$ [LEN(J$) ]#" " THEN 1180
1160 J\ = J\ [1, LEN(J\ -1]
1170 GOTO 1150
1180 RETURN
1190 DISP "X AND Y LIMITS";
1200 FIND #1[2,1], I[2,2]
1210 INPUT A1, B1, A2, B2
1220 REM CALCULATE TIC INTERVALS, MAX. # DIGITS IN TIC LABELS
1230 CS = (BL-AL)1240 DS = (B2 - A2)1250 L=B1+C5/251260 A8=FNBC5
1270 A5 = FNBD51280 FOR Y=A2 TO B2 STEP 2*A5
1290 IF ((Y<0) + FNKY) <P1 THEN 1310
1300 P1 = (Y<0) + FNKY.1310 NEXT Y
1320 FOR X = A1 TO B1 STEP 2 * A81330 IF ((X<0) + FNKY) < H1 THEN 1350
1340 H1 = (X < 0) + FNKX1350 NEXT X
1360 REM CALCULATE PLOT DIMENSIONS & ROOM PEQUIRED FOR LABELS
1370 WRITE (705,*) "OP"
1380 ENTER (705,*)X1,Y1,S2,H2
1390 S2 = 52 - X11400 H2=H2-Y1
1410 P=H2/S2
1420 P9=P* (P \leq 1) * (0.85* (H2<7500) +0.65* (H2 >= 7500) * 52/7500)
1430 P9=P9+(P>1)*(0.85*(S2<7500)+0.65*(S2 >= 7500)*H2/7500)
1440 F3=1.9/F9+1.3*(B+(SOR(S2<sup>-2+H2-2</sup>)<6000))
1450 F4=1.5/P9+(B+(SQR(S2<sup>2</sup>+H2<sup>2</sup>2) <60.00))/2
1460 F=PI*(F3*(0.6+(POS(F5[1,1], "^*))CR POS(F5[1,1], "^*"))/3)+PI*F4)/541470 P3 = (A1-L*F)/(1-F)1480 F = (F4 + F3*(0.8 + (POS(E5[1,1), """) + POS(E5[1,1], "*"))/3)) /431490 P7=(A2-B2*F)/(1-F)1500 SCALE P3, L, P7, B2+D5/13
1510 REM DRAW PLOT-BOX
1520 WRITE (705,*) "TL.5"
1530 XAXIS A2, A8, A1, B1
1540 WRITE (705,*) "TLO,.5"
1550 YAXIS B1, A5, A2, B2
1560 WRITE (705,*) "TL.5"
1570 YAXIS AL, A5, A2, B2
1580 WRITE (705,*) "TLO,.5"
```

```
1590 XAXIS B2, A8, A1, B1
1600 IF B=0 THEN 1670
1610 PLOT B1+C5/400, B2+D5/300
1620 IPLOT -1.005*C5,0
1630 IPLOT 0, - (1+2/300) * D51640 IPLCT 1.005*C5,0
1650 IPLOT 0, (1+2/300)*D5, -11660 REM LABEL TICS
1670 J=01680 FOR X=Al TO Bl STEP 2*(1+((H1>5) OR S2 <= 5000))*A8
1690 IF ENFX<J THEN 1710
1700 J=FNFX
1710 NEXT X
1720 FOR X=Al TO Bl STEP 2*(1+((H1>5)) OR S2 <= 5000))*A8
1730 LABEL (*, F4, 1.7, 0, P)1740 PLOT X, A2, 1
1750 CPLOT FNJX/2-1.-1
1760 GOSUE 1+J* (1- NOT X) OF 220, 240, 260, 280, 300, 320
1770 LABEL (*) X;
1780 NEXT X
1790 \text{ J} = 01800 FOR Y=A2 TO B2 STEP 2*A5
1810 IF FNFYKJ THEN 1830
1820 J=FNFY
1830 NEXT Y
1840 FOR Y=A2 TO B2 STEP 2*A5
1850 PLOT AL.Y.1
1860 CPLOT FNJY-1.3, -0.3
1870 GOSUB 1+J*(1- NOT Y) OF 220,240,260,280,390,320
1880 LABEL (*)Y:
1890 NEXT Y
1900 REM LABEL AXES
1910 PLOT A1+C5/2, A2, 1
1920 CPLOT 0,-1
1930 LABEL (*,F3,1.7,0,F)1940 CPLOT - (LEN(E$)-1)/2,-0.8-POS(E$[1,1],"^")/3
1950 H$=ES1960 GOSUB 2050
1970 PLOT Al, A2+D5/2, 1
1980 LABEL (*, F4, 1.7, 0, P)
1990 CPLOT -P1.02000 LABEL (*, F3, 1.7, 90, P)
2010 CPLOT -LEN(FS)/2, 0.6+POS(FS[1,1], "*")/32020 HS=FS
2030 GOSUB 2050
2040 GOTO 2150
2050 J=POS(H$[1,1],"^")-POS(H$[1,1],"*")
2060 FOR I=1+ABSJ TO LEN(HS)
2070 IF
          NOT POS(2$, H$[1, 11) THEN 2120
2080 CPLOT 0, J/3
2090 LABEL (*) H$ [I, I];
2100 CPLOT 0,-J/3
2110 GOTO 2130
2120 LABEL (*) H$ [I, I];
```
2130 NEXT I **2140 RETURN** 2150 FIND #I[2,1],1[2,2] -2160 PRINT "DATA SYMBOL/CODE OPTIONS"LIN2 2165 PRINT "@ ------ TO REDEFINE/REDRAW PLOT-BOX" 2170 PRINT "E/e ---- SOLID/OPEN ERROR-RECTANGLE" 2180 PRINT "C/c ---- SOLID/OPEN ERROR-ELLIPSE" 2190 PRINT ". ------ ERROR-CROSS" 2200 PRINT "P/p ---- SOLID/OPEN POLYGON" 2210 PRINT " ------ LINE CONNECTING PLOTTED POINTS"  $2220$  PRINT "L/1 ---- TO LETTEF ON PLOT" 2230 PRINT "A/a  $---$  TO CALCULATE AN ISOCHRON AGE" 2240 PRINT "+ \* X . ANY OTHER KEYBOARD SYMBOL WILL PLOT AS INPUT"LINl 2250 LINK #1[2,1],1[2,2] 2 260 PRINT LIN2"0NLY"H" PARAMETERS DEFINED IN THIS DATA-FILE"LIN2 2270 RETURN 2280 END

APPENDIX III -- LIST OF PART 2 OF PROGRAM

10 REM PART 2, GENERAL PLOTTER, U.S. GEOLOGICAL SURVEY OPEN-FILE REPT. #79-1641 20 GOTO 130 '30 DEF FNU(J) = J+POS(T\$, ", ") 40 DEF FNP(J) 50 IF FNUO THEN 70 60  $TS[1+LEN(T$)] = "0"$  $70$  AS=TS 80 TS=TS [FNU1] 90 IF POS(Z\$, A\$[J, J]) THEN 110 100 RETURN 0 110 RETURN VAL(A\$[J]) 120 DEF FNO(F) =  $Y[1] + (-B3*X + F*SQFF1) / (2*S)$ 125 LOAD  $#I[1,1], I[1,2]$  $130 \t Z$ = " - .0123456789"$ 140 PLOT B1, B2, 1  $150 K = 1$ - 3  $16.0 N=0$ 170 STANDARD 180  $A\$  = "@LlAa^PpEeCc.+\*" 190 DISP "DATA SYMBOL OR CODE": 200 INPUT G\$ [1, 1] 210  $G = POS(AS, GS[1, 1])$ 220 GOTO G OF 125, 2380, 2380, 2650, 2650, 1830, 1290, 1290 230 PRINT "USE \* PREFIX FOR DATA-FILE SET INPUT"LINI 240 PRINT "ENTRY#"TAB8"SET#"TAB16;E\$[1,10];TAB28"% ERR"TAB44;F\$[1,10];TAB56; 250 PRINT "% ERR"TAB65: "CORR"LIN2 260 REM DATA-INPUT 270 GOSUB 290 280 GOTO 330 290 DISP "X, (ERR, ) Y, (ERR, ) (CORRELATION)"; 300 FIND #I[3, 1], 1[3, 2] 310 INPUT T\$ 320 RETURN 330 IF TS=" " THEN 1210 340 IF T\$  $[1, 1] = " * " THEN 580$ 350 IF POS(T\$, "DF") OR POS(T\$, "df") THEN 500 360 REM KEYBOARD DATA-INPUT ROUTINE  $370 I=N=1+N$ 380 GOSUB 400 390 GOTO 270  $400 \text{ X}$ [I] = FNP1 410 IF FNU0#0 THEN 440 420 U [I] = 0 430 GOTO 450 440  $U[I] = FNP1$ .  $450 Y[I] = FNP1$  $460$  S[I]=FNP1  $470 R[I]=FNPI$ 480 PRINT I; TAB16; X[I]; TAB28; U[I]; TAB44; Y[I]; TAB56; S[I]; TAB65; R[I] 490 RETURN

```
500 TS = TS [3]510 DISP "DATA FROM TRACK#, FILE #";
520 INPUT T,F
          DATA #T,F
.530 LCAD
540 PRINT LINL, B$, LIN1, I2"SETS, "M"PARAMETERS DEFINED"LIN2
550 GOTO 270
560 GCTO 230
570 REM DATA-FILE DATA-INPUT ROUTINE
580 T\ = T\[ 1+POS (T\, " * " )]
590 IF TS="0" THEN 1210
600 Sl=FNP1
610 S2=FNP1
620 S2=S2+S1* NOT S2
630 SL=SI*(SL) >= 1) * (S1 <= 12) + (S1<1) + 12* (S1>12)
640 S2=S2*(S2 >= 1)*(S2 <= 12)+(S2<1)+12*(S2>12)
650 N = 1 + N + S2 - S1660 FOR I=N-(S2-S1) TO N
670 \text{ } Z[I] = I-N+S2680 GOSUP 700
690 GCTO 750
700 X[I] = D[Z[I], L]710 Y[I] = D[Z[I], L2]720 U[I] = S[I] = R[I] = 0730 PRINT I: TAB8: Z[I]: TAB16: X[I]: TAB44: Y[I]
740 RETURN
750 NEXT I
760 PRINT LINL
770 GOTO 270
780 GOSUB 2050
790 IF A=0 THEN 810
800 GOSUB 1010
810 IF G#10 AND G#11 OF J=0 THEN 830
820 GOSUB 2120
830 FOR I=K TO N
840 IF (X[I] > = A1)*(X[I] < = B1)*(Y[I] > = A2)*(Y[I] < = B2) THEN 870
850 PRINT "SET"I"LIES OUTSIDE PLOT LIMITS"LIN1
860 GOTO 970
870 PLOT X[I], Y[I], 1
880 GCTO G-6 OF 1320,1320,1590,1590,1590,1590,1590,940,940
890 REM KEYBOARD-SYMBOL DATA PLOTTING
900 LABEL (*,1.1+B/2,1,0,P)910 CPLOT -1/3, -1/4920 LABEL (*) G$ [1, 1];
930 GOTO 970
940) LABEL (*,3*(1+B)/2,1.7,0,P)950 GOTO 910
960 PEN
970 NEXT I
980 PLOT B1, B2, 1
990 GOTO 1870
1000 REM ERROR-INPUT
1010 DISP "X-ERRORS, Y-ERRORS (LAST BLOCK)";
1020 INPUT 1$
1030 IF T$ [1, 1] = "*" THEN 1110
```

```
1040 F=FNP1 
1050 F4=FNP1 
1060 FOR I=K TO N 
•1,070 U[I]=F 
1080 S[I]=F4 
.1090 NEXT I 
'1100 RETURN 
1110 P1=FNP2 
1120 P2=FNP1 
1130 IF P1 > = 1 AND P1 \leq = M AND P2 > = 1 AND P2 \leq = M THEN 1160
1140 GOSUB 2960 
1150 GOTO 1010 
1160 FOR I=K TO N 
1170 U[I] = D[Z[1], P1]1180 S[I]=D[Z[I], P2]1190 NEXT I 
1200 RETURN 
1210 PRINT LIN1
1220 DISF "?EDIT ENTFY#? (0 IF OK)" ; 
12 30 INPUT I 
1240 GOTO NOT I*(1+(G>8)*(G<14)) OF 830,780 
1250 GOSUB .290 
.1260 GOSUB 400 
127 0 GOTO 1210 
1280 REM POLYGON-SYMBOL PLOT ROUTINE
1290 DISP "# SIDES, ROTATION, SIZE (1-10)" ;
1300 INPUT B3, A9, S3
1310 GOTO 230
1320 FOR U=0 TO (S3>2.5) + 50*(G=7)1330 A7=(L-P3)*(S3/340-U/900)1340 IF A7<0 THEN 960
1350 FOR J=A9 TO A9+3 60 STEP 360/D3 
1360 PLOT X[I]+A7*COSJ, Y.[I]+A7*SINJ* (B2+D5/13-P7)/(P*(L-P3))
1370 NEXT J 
1380 NEXT U 
1390 GOTO 960 
1400 REM ERROR-ELLIPSE PLOT ROUTINE
1410 U=1-R[1]^21420 B3=-2*R[I]/(P[I]*C[I]*U)
1430 S3 = 1 / (U*0[1] 2)
1440 FOR J=1 TO 1+(G=11)14 50 FOR F=- l TC 1 STEP 2 
1460 \text{ F4}=-\text{F*P[1]/(1+1NT(600*P[1]/(L-P3)))}1470 FOR X=F*P[I] TO -F*P[I]+F4/2 STEP F4
1480 \text{ Fl} = (B3 \cdot x)^2 - 4 \cdot 53 \cdot (X \cdot X / (U \cdot P) I)<sup>2</sup>)-1)
1490 FL = Fl * (F1>0)1500 PLOT X[I]+X, FNOF
1510 IF J=1 THEN 1540
1520 F=-F1530 PLOT X[I]+X,FNOF 
1540 NEXT X
1550 IF J=2 THEN 960 
1560: NEXT F 
1570 NEXT J
```

```
1580 GOTO 960
1590 IF X[I]*U[I]*Y[I]*S[I] THEN 1620
1600 PRINT LIN2"VALUES AND ERRORS MUST BE NONZERO FOR THIS PLOT SYMB0L"LIN3 
1610 GOTO 190 
1620 P[I]=X[I]*U[I]/10 0 
1630 Q[I] = Y[I] * S[I]/1001640 GOTO G-8 OF 1660, 1660, 1410, 1410, 1770
1650 REM ERROR-BOX PLOT ROUTINE 
1660 IPLOT -P[I],Q[I] 
1670 IPLOT 0,-2*Q[I] 
1680 IPLOT. 2*P[1], 0 . ...
1690 IPLOT 0,2*Q[I] 
1700 IPLOT -2*P[1],01710 IF G=10 THEN 960 
1720 FOR J=1 TO 3210*P[I]/(L-P3)
1730 IPLOT (J/2 = INT (J/2)) * (L-P3) / 800, O[I]* 2*SIN(90* (J-2))
1740 NEXT J 
1750 GOTO 960 
1760 REM ERROR-CROSS PLOT ROUTINE 
1770 IPLOT 0,0[I] 
1780 IPLOT 0,-2*Q[I],-1 
1790 IPLOT -P[I],C[I] 
1800 IPLOT 2*P[I],0,-1 
.1810 GOTO 970 
1820 REM PLOT LINE THROUGH DATA-POINTS ROUTINE 
1830 FOR 1=1 TO N 
• 1840 PLOT X[I] ,Y[I] 
1850 NEXT I 
1860 GOTO 140 
1870 IF N<2 THEN 1930
1880 DISP "YORKFIT? 1=YES"; 
1890 INPUT F
1900 IF F#l THEN 1930 
1910 GOSUB 1990 
1920 GOTO 2360 
1930 DISP "DATA TO BE RETAINED? (1=YES)"; 
1940 INPUT J 
1950 IF J#l THEN 150 
1960 GOSUB 1990 
1970 K=l+N 
1980 GOTO 180 
1990 GOSUB 2050 
2000 IF A=0 THEN 2020 
2010 GOSUB 1010 
2020 IF J=0 CR G=11 OR G=12 THEN 2100
2030 GOSUB 2120 
2040 RETURN
2050 A=J=02060 FOR I=K TO N 
2070 A=A+ NOT U[I] + NOT S[I]
2080 J=J+NOT R[I]2090 NEXT I 
2100 RETURN
2110 REM ERROR-CORRELATION INPUT ROUTINE
```

```
<2120 DISP "ERROR CORRELATION (LAST BLOCK)"; 
2130 INPUT T$ 
2140 IF T$[l,l]#"*" THEN 2280 
•2150 F4=FNP2 
2160 IF F4 >= 1 AND F4 \leq M THEN 2190
2170 GOSUB 2960 
'218.0- GOTO 2120 
2.190 FOR I = K TO N
2200 F=D[Z[I] ,F4] 
2210 IF F > = -1 AND F \leq 1 THEN 2250
2220 PRINT LIN2"CHECK PARAMETER # --
2230 PRINT "ERR. CORP. MUST BE BETWEEN -1 & l."LIN3 
2240 GOTO 2120 
2250 R[I]=F
2260 NEXT I 
2270 RETURN
2280 F=FNP1 
2290 IF F<-1 OR F>1 THEN 2230 
2300 FOR I=K TO N 
2310 R[I]=F 
2 3 20 NEXT I 
2330 RETURN 
2340 K=l+N 
2350 IF F#l THEN 170 
2360 LINK #1 [3,1],1 [3,2] 
2370' REM LETTERING ROUTINE 
2380 DISP "SIZE (.5-2), (ANGLE), (SLANT)"; 
2390 INPUT T$ 
2400 F=FNP1 
2410 S1=FNP1 
2420 S2-FNP1 
2430 SLANT S2 
2440 LABEL (*, F*F3, 1, 7, S1, P)2450 DISF "POSITION PEN. (LIVE KEYBOARD" 
24 60 LETTER 
2470, DISP "INPUT STATEMENT FOP LETTERING"; 
24 80 INPUT T$ 
2490 Q0=0 
2500 FOR I=1 TO LEN(T$)
2510 IF T$[I,1+2]#"+/- " THEN 2550 
2520 WRITE (705,2800 ) 
2530 Q0=1+Q02540 I=3+I
2550 IF T$ [I, 1+1] #"//" THEN 2590
2560 CPLOT -00, -12570 00=02580 I=2+1
25 90. LABEL (*)T$ [1,1 ] ; 
2600 Q0=1+Q0 
2610 NEXT I 
2620: SLANT 0 
2630 GOTO 150 
2640 REM ISOCHRON-AGE CALCULATION
2650 IF POS(E$,"206")*POS(E$,"204")*POS(F$,"207")*POS(F$,"204" ) THEN 2750
```

```
2660 DISP "DECAY CONSTANT - (1/\nu r)";
2670 INPUT A
2680 D=LE-0.6*LOG(1+Q)/A2690 \t S3 = lE - 06*P2/(A*(l+0))2700 PRINT "MODEL"I0; "ISOCHRON AGE =";
2710 FORMAT F8.2," +/-", F8.2," M.Y. (DECAY CONST. =", E11.4, "/YR)."
2720 WRITE (2,2710)D, S3, A
2730 WRITE (2,2790)
2740 GOTO 140
2750 H1=12760 D=FNZO/1E+06
2770 S3 = H1* (FN2(0+P2) - FN2(0-P2)) / 2E + 062780 GOTO 2700
2790 FORMAT /, 90"-", /, /
2800 FORMAT "UC-99,0,0,99,4,0,-99,-2,9,99,0,-6,-99,-2,3,99,4,0,-99"
2810 REM FUNCTION FOR 207/206 AGE CALCULATION
2820 DEF FNZ(Q)
2830 A=9.8485E-10
2840 C=1.55125E-10
2850 IF Q>0.0156 AND Q<6.6 THEN 2890
2860 PRINT LIN2"CANNOT CALCULATE A 7/6 AGE FOR 7/6="Q, LIN2
2870 Hl=0
2880 PETURN 0
.2890 S=3E+09*(SSN(-1/2+(Q)N/(C*137.88)))+(Q>0.7))2900 F = (C/A)*EXP(S*(C-A))2910 E=LOG(1+(EXP(S*C)-1-F*(EXP(S*A)-1))/(1/(137.88*Q)-F))/A
2920 IF ABS (E-S) <1000 THEN 2950
2930 S=E
2940 GOTO 2900
2950 RETURN E
2960 PRINT LIN2"**** PARAMETER NUMBERS MUST BE BEWEEN 1 AND"M"****"LIN3
2970 RETURN
2980 END
```
APPENDIX IV -- LIST OF PART 3 OF PROGRAM

10 REM PART 3, YORKFIT ROUTINE, K.R. LUDWIG GENERAL PLOTTER 20 REM U.S. GEOLOGICAL SURVEY OPEN-FILE REPT. #79-1641 30 Y5=POS(F\$, "87Sr/86Sr")+POS(F\$, "143Nd/144Nd")+POS(F\$, "206Pb/204Pb") 40 Y5=(Y5+ NOT POS(E\$, "206Pb/204Pb") \*POS(F\$, "207Pb/204Pb") #0) 50 GOTO 300 60 DEF FNT (N) 70  $C = I = 1$ 80 A= $(N/2 = INT (N/2))$ 90 IF  $(N-2)/2-1- A < 1/2$  THEN 130 100  $C=C^*(N-2)/2-I$  $110 I = I + 1$ 120 GOTO 90 130 RETURN  $C^*(1+NOT A*(SORPI-1))$  $140$  DEF FNS $(K)$  $150 U = = 1$ 160 FOR I=1 TO K 170  $U=U^*(N-2+2*1)$ 180 NEXT I 190 RETURN U 200 DEF FNR(S)  $210 T1 = T2 = 0$ 220 FOR K=1 TO 100 230 IF K\*LGTS<100 THEN 250  $240$  RETURN  $-1$  $250 T1 = T1 + (S'K)/FNSK$ 260 IF (T1-T2)<1E-05\*T1 THEN 290  $270 T2 = T1$ 280 NEXT K 290 RETURN T1 300 DISP "NAME FOR THIS DATA SET": 310 INPUT A\$[1,38] 320 STANDARD 340 PRINT TAB5 "SAMPLE DATA: "AS, LIN1 350 PRINT "X = "E\$, TAB. (5+LEN(E\$)), "Y = "F\$ 360 PRINT LIN1"\*\* ERFORS ARE 2-SIGMA \*\* "LIN2. 370 PRINT "SET#"TAB12;"X";TAB24"% ERR"TAP36;"Y";TAB48"% ERR"; 380 PRINT TAB61"CORRELATION"LIN1  $390$   $13=10=19=0$  $400 Q = 1$  $410$   $11=0$ 420  $S3=Q$  $430$  Q=S3 440 Il=1+11 450 IF I1>10 THEN 2310 460 IF NOT Y5 OR NOT I3 THEN 490 470 DISP "ITER. "19+11/10" MODEL 3  $"S-N+2$ 480 GOTO 510 490 DISP "ITER. "Il"MODEL"1+13; Q 500 IF I1>1 AND NOT I3 THEN 730

```
510 FOR 1=1 TO N
520 GOTO NOT 13+2* NOT Y5 OF 610,570,610
.530 N [I] = (Y[1]*S[I]/200) 2
540 F[I] = R[I] * SQR(N[I]/(N[I] + S8^2))550 Q[I]=1/(N[I]+S8^2)560 GOTO 710
570 P[1]=1580 Q[I] = 1/Q^2590 R[I]=0690 GOTO 710
610 P[I] = (200/(X[I] * U[I])) 2
620 Q[1] = (200/(Y[1]*S[1])) 2
630 F[I]=R[I]640 PRINT I; TAB9; X [I] ; TAB23;
650 FIXED 3
660 PRINT U[I]; TAB33;
670 STANDARD
680 PRINT Y [I]; TAB47;
690 FIXED 3
700 PRINT S[I]; TAB63; R[I]
710 STANDARD
720 NEXT I
730 S1 = B5 = D = S2 = E = Z4 = X1 = Y1 = 0\mathcal{F}_{\mathcal{A}}740 FOR I = 1 TO N
750 M[I] = SQR(P[I] * Q[I])760 Z[I] = P[I] * Q[I]/(Q * Q * Q[I] + P[I] - 2 * Q * F{I} * M[I])770 S1 = S1 + Z[I]780 NEXT I
790 FOR I=1 TO N
800 X1 = X1 + 2 [1] * X [1] / S1810 Y1=Y1+Z [I] * Y [I] / S1
820 NEXT I
830 FOR 1=1 TO N
840 U[I] = X[I] - XI850 V[I]=Y[I]-Y1860 B5=B5+(2[I]<sup>^</sup>2)*((U[I]<sup>^</sup>2)/Q[I]-(V[I]<sup>^</sup>2)/F[I])
870 D=D+(2[I]<sup>\sim</sup>2)*(U[I]*V[I]/P[I]-F[I]*(U[I]<sup>\sim</sup>2)/M[I])
880 Z4 = Z4 + Z[1] * U[1] * U[1]890 S2 = S2 + Z [I] * X [I] * X [I]900 E=E+(Z[I]^2) *(U[I] *V[I]/C[I] -F[I] *(V[I]^2)/M[I])
910 NEXT I
920 S3=B5^2+4*D*E
930 IF S3<0 THEN 2310
940 S3=(-B5+SQRS3)/(2*D)950 FIND #I[2,1], I[2,2]
-960 IF (ABS (S3-Q) >ABS (S3/1E+04)) THEN 430
970 Q=S3
980 B5=A8=A9=Z4=H1=H2=S2=A=C=F=F1=Z2=Z3=A5=D=E=S=F5=0
990 \t19=1+191000 IF 19>30 THEN 2310
1010 FOR I=1 TO N
1020 S=S+2 [I] * (V[I] -Q*U[I]) ^2
1030 NEXT I
1040 A7 = Y1 - Q*X1
```

```
1050 TF
          NOT Y5 OR NOT I3 OR Y5*(ABS(S-N+2)<0.01) THEN 1080
 1060 S8=S8 *SOR(S/(N-2))
 1070 GOTO 410
 1080 DISP "CALCULATING ERROFS"
 1090 FOR I=1 TO N
 1100 N [I] = Z [I] 2*(0^2*V[1]/P[1]-2*Q^2*R[1]*U[1]/M[1]+2*Q*U[1]/Q[1]-V[1]/Q[1])1110 E[1] = Z[1] 2*(0) 2*(0) 1]/P[1] - 2*(0*(1)) P[1] - U[1]/C[1] + 2*K[1] * V[1]/M[1])1120 \t 22 = 22 + N [1]1130 23=23+E [1]
 1140 A=2[1]<sup>2</sup> \# (F[1] \#M[1] - 0 \# 0[1]) \# (0 \# 0[1] - 0[1])
 1150 C=U[I]/C[I]+C*V[I]/P[I]-F[I]*(C*U[I]+V[I])/M[I]
 1160 A5=A5+4 * (A*C)/M[I] ^2
 1170 D4 = 2 * Z [I] ^ 2 * (Q * Q [I] - F [I] * M [I]) / (S1 * M [I] ^ 2)1180 D=D+D4*U [1]
 1190 E=E+D4*V[1]
 1200 B5=B5+Z[I]^2*(U[I]^2*(1/C[I]-2*Q*F[I]/M[I])+V[I]*(2*Q*U[I]-V[I])/P[I])
 1210 NEXT I
 1220 FOR I=1 TO N
 1230 T[1] = N[1] - 2[1] * 22/S11240 A8=A8+T[I]<sup>-2</sup>/P[I]
 1250 E[I] = E[I] - Z[I] * Z 3/S11260 A=D* (0*0*V[I]/P[I]+2*0*U[I]/O[I]-V[I]/O[I])1270 A=A+E* (Q*C*U[I]/P[I]-2*Q*V[I]/P[I]-U[I]/Q[I])1280 A=A-2*F[I]*(Q*Q*U[I]*D-V[I]*E)/M[I]
 1290 Fl=F1+Z[I]<sup>^2*</sup>A
 1300 A9=A9+E[I]<sup>-2</sup>/C[I]
. 1310 NEXT I
 1320 D9=BB+AS+F11330 FOR I = l TO N
 1340 F5=F5+Z [I] 2*(F [1]*M [1] - Q*Q [1]) * (V [1] - Q*U [1]) / (M [1]) 2
 1350 NEXT I
 1360 FOR I=1 TO N
 1370 F4 = -Q*Z[I]/SL+(2*F5/S1-X1)*(-T[I]/D9)1380 F7=2 [I] /S1+ (2*F5/S1-X1) * (-E[I] /D9)
 1390 Z4 = Z4 + F4^2 / P [I]1400 HL=H1+T[I] *E[I] *F[I]/M[I]
 1410 H2=H2+F4*F7*F[I]/M[I]
 1420 S2 = S2 + F7^2 / Q[I]1430 NEXT I
 1440 A=(N#2) *S/(N-2+(N=2))
 1450 FL = SQR(Z4+SZ+2*H2)1460 B3=(SQR(AA+AG+2*H1))/DB1470 B5=B3 * SORA
 1480 S1=F1*SORA
 1490 FIND #I [2, 1], I [2, 2]
 1500 GOTO (13#0)*(1+Y5) OF 1690,1650
 '1510 DISP "CALCULATING CHI-SQUARE SOLUTION"
 1520 IF S#0 AND ((N>20)*(A<2.9)+(N>7)*(A<3.9)+(A<16)) THEN 1550
 1530 F = NOT S1540 GOTO 1570
 1550 F = ((S/2)^( (N-2)/2)) * ((EXP(-S/2)) / FNT(N+2)) * (1 + FNRS)-1560 F = (1-F) * (F#0)1570 I0=1+(F<0.01)+(F<0.05)+(F<0.3)1580 WRITE (2,1800)
```

```
1590 PRINT "**MODEL 1 SOLUTION -- ASSUMES ALL SCATTER DUE TO ANALYTICAL ERROR*'
 1600 I5=P2=1.96*B3
1610 I4 = P1 = 1.96 * F1.1620 O2=O1630 A6 = A71640 GOTO 1770
1650 PRINT "*******MODEL 3 SOLUTION --ASSUMES SCATTER DUE TO ANALYTICAL ERROR"
 1660 PRINT "*********PLUS NORMAL VARIATION IN INITIAL "F$"*****"LIN1
 1670 PRINT LINI"CALC. VARIATION IN INITIAL "F$"="2*S8" (2-SIGMA) "LIN1
 1680 GOTO 1710
 1690 PRINT "********MODEL 2 SOLUTION -- ASSUMES EQUALLY WEIGHTED POINTS AND"
 1700 PRINT "*******NORMAL DISTRIBUTION OF RESIDUALS"
 1710 RESTORE 2370
 1720 FOR I=1 TO N-21730 READ CO
 1740 NEXT I
 1750 P2=C0*B5
 1760 Pl=C0*S11770 PRINT LIN2, SPA33"SLOPE"SPA19"INTERCEPT"
 1780 PRINT SPA33"-----"SPA19"---------"LIN2
 1790 PRINT "BEST-FIT: "TAB31, Q; TAB56; A7
 1800 FORMAT 90"-",/
 1810 WRITE (2,1800)
 1820 IF 13 THEN 1840
 1830 PRINT "ERROR (1-SIGMA, A PRIORI) "TAB31, B3; TAB56; F1, LIN1
 1840 PRINT "ERROR (1-SIGMA, INCL. SCATTER) "TAB31, B5; TAB56; S1
 1850 PRINT LINL"ERROR (95% CONF. LIMITS) "TAB31, P2; TAB56; P1, LIN1
1860 PRINT LIN1, "COORDINATES OF CENTROID: X="X1;"Y="Y1,LIN1.
 1870 IF I3 THEN 1940
 1880 FORMAT "SUMS =", F7.1," -- FOLLOWS CHI-SQUARE DISTRIBUTION ABOUT", F3.0,/
 1890 WRITE (2,1880) S, N-2
 1900 FIND #1[2,1], 1[2,2]
 1910 PRINT "THE OBSERVED SCATTER WILL BE CAUSED BY THE ASSIGNED ANALYTICAL"
 1920 FORMAT 15X, "ERRORS ALONE", F7.2, "% OF THE TIME"
 1930 WRITE (2,1920)100*F
 1940 WRITE (2,1800)
 1950 13=1+131960 IF 13=2 OR 10 <= 1 THEN 2000
 1970 IF NOT Y5 THEN 410
 1980 58=511990 GOTO 410
 2000 D=2+Y52010 IF 10>1 AND 10<4 THEN 2040
 2020 \t10 = (10=1) + D*(10=4)2030 GOTO 2070
 2040 DISP "MODEL 1 OR MODEL"D"SOLUTION";
2050 INPUT 10
 2060 IF 10#1 AND 10#D THEN 2040
 2070 Q=Q2*(10=1)+Q*(10=0) OR 10=0)
 2080 A7=A6*(I0=1)+A7*(I0=D OR I0=0)
 2090 P2=P2* (I0=D OR I0=0) +15* (I0=1)
 2100 Pl=Pl*(I0=D OR I0=0) +14*(10=1)
 2110 LINE 5,8
 2120 DEF FNX(21) = 0*21+27
```
2130 DEF  $FNY(Z1) = (Z1 - A7)/Q$ 2140 GCTO 1+(FNXA1>B2)+2\*(FNXA1<A2) OF 2150,2170,2190 2150 PLOT Al, FNXAl 2160 GOTO 2200 2170 PLCT FNYB2, B2 2180 GOTO 2200 2190 PLOT FNYA2, A2 2200 GOTO 1+(FNXB1>B2)+2\*(A2>FNXB1) OF 2210,2230,2250 2210 PLOT B1-0.01\* (B1-A1), FNX (B1-0.01\* (B1-A1)), -1 2220 GOTO 2260 2230 PLOT FNY(0.99\*(B2-A2)+A2),0.99\*(B2-A2)+A2,-1 2240 GOTO 2260 2250 PLOT FNY(A2+0.01\*(B2-A2)), A2+0.01\*(B2-A2), -1 2260 LINE  $2270$  MAT R=ZER  $2280$  MAT  $U = ZER$ 2290 MAT  $S=ZER$ 2300 LINK #I [2, 1], I [2, 2] 2310 13=1+13 2320 FRINT LIN1"\*\*DATA CANNOT BE YORKFIT WITH MCDEL"I3+(I3#1)\*Y5"ASSUMPTIONS" 2330 PRINT "\*\*\*\*"LIN2 2340 IF 13=1 THEN 400  $2350 10=1$ 2360 GOTO 2070 2370 DATA 12.71, 4.3, 3.18, 2.78, 2.57, 2.45, 2.36, 2.31, 2.26, 2.23, 2.2, 2.18, 2.16 2380 DATA 2.14, 2.13, 2.12, 2.11, 2.1, 2.09, 2.09, 2.08, 2.07, 2.07, 2.06, 2.06, 2.06, 2.05 2390 DATA 2.05, 2.05, 2.04, 2.04, 2.04, 2.04, 2.03, 2.03, 2.03, 2.03, 2.02, 2.02, 2.02 2400 DATA 2.02, 2.02, 2.02, 2.02, 2.02, 2.02, 2.01, 2.01

2410 END

APPENDIX V — LIST OF PART 4 OF PROGRAM

```
10 REM INSTRUCTIONS PROGRAM, GENERAL PLOTTER 
10 FIND #1[1,1] ,1 [1,2] 
30: PRINT "INSTRUCTIONS FOR K.R. LUDWIG HP-9831/9872 GENERAL PLOTTING PROGRAM" 
40 PRINT TAB10"U.S. Geological Survey Open-File Rept. #79- 1641"LIN3 
50 PRINT "INTRODUCTION"LIN1" -----------TLIN2
60 PRINT TAB6"Th.is program is written for an HP-9831 computer with 12K words" 
70. PRINT "memory, and an HP-9872 plotter. Data may be entered either from the" 
80 PRINT "keyboard, or from data stored in a split-precision, 50X35 array as" 
90. PRINT "created by the K.R.L. data-file program (U.S..G.S. Open-File Rept. #" 
100 PRINT "79-1434). X- and Y-axis labels may either be taken from the parameter 
110 PRINT "names defined in the data-file, or keyboard-input. Data-points may" 
120 PRINT "be plotted using a variety of symbols, including open/solid plygons, 
130 PRINT "error-boxes, error-crosses, or error-ellipses. Errors and error-" 
140 PRINT "correlations may be input either from: a data-file, or from the key-" 
150 PRINT "board, even if the data are from a data-file. Plot-size' and relative 
150 PRINT "dimensions may be adjusted by the user over a wide range without" 
170 PRINT "distortion of symbols. Once plotted, a least-squares regression line
180 PRINT "may be calculated and plotted, using the standard or one of two" 
190 PRINT "modified York-type algorithms. Isochron ages and errots for most". 
,200 PRINT "isotope-ratio plots (including 207-Pb/204-Pb vs. 206-Pb/204-Fb) may" 
210 PRINT "be calculated from the regression-line data."LIN3 
220 PRINT " DISPLAY"TAB40,"RESPONSE" 
230 PRINT " ---"TAB40," -------"LIN2
240 PRINT'"DATA FROM TRACK,. F ILE# ?"TAB31" I f. you wish to plot data from a data-" 
250 PRINT TAB30"file, enter the track and file numbers" 
260 PRINT TAE30"of that data-file. If data are to be" 
270 PRINT TAB30"entered only from the keyboard, enter" 
280' PRINT TAB30"a space. "LIN2 
290 PRINT "SIZE: 1=STD, (2)=SMALL, 3=INSTR.? Fnter 1 for a plot scaled"
300 PRINT TAB30"to fit on a horizontal, 8 x .10.5 in." 
310 PRINT TAB30"sheet of paper; enter 2 for a smaller" 
320 PRINI TAB30"plot expressly scaled for reproduction as" 
330 PRINT TAB30"a 35mm transparency or journal-figure" 
340 PRINT TAB30"(or -2 for a'plot with arbitrary size" 
350 PRINT TAB30"but relatively larger labels and symbols);" 
360 PRINT TAB30"enter 3 to obtain a printout of these" 
370 PRINT TAB30"instructions. Any other number permits" 
380 PRINT TAE30"the user to adjust the size of the plot," 
390 PRINT TAB30"using the P1-F2 controls of the plotter."LIN2 
400. PRINT "X-AXIS (NAME OR PARAMETER #? If data are to be taken mainly from" 
410<sup>4</sup> PRINT TAB30"a data-file, enter the parameter number"
420 PRINT TAB30"of the X-axis data. Otherwise," 
430 PRINT TAB30"enter a label from the keyboard. If you" 
440 PRINT TAB30"wish all numerals of the label to be" 
450 PRINT TAB30"superscripts, enter \hat{C} as the first"
460 PRINT TAB30"character of the label (e.g., <sup>-</sup>87Rb/86Sr)."
470 PRINT TAB30"If you wish the numerals to be subscripts," 
480 PRINT TAB30"enter an asterisk (*) as the first" ' 
490 PRINT TAB30"character (e.g., *A1203)."LIN2 
500 PRINT LIN2,"Y-AXIS (NAME OR PARAMETER #)?"TAB30"Same input as for X-axis."'
```
510 PRINT LIN2"X AND Y LIMITS?"TAB30"Enter 4 values: X-MIN, X-MAX, Y-MIN," 520 PRINT TAB30"Y-MAX, to define the limits of the plot."LIN3 530 PRINT "A list summarizing the symbol options now appears as printout. "LIN2 532 PRINT "An input of '@' will restart the plot set-up part of the program."Lin 540 PRINT "An input of 'p' or 'p ' will permit any regular polygon of any orien 550 PRINT "tation to be used as a plot ting-symbol. The later 'ROTATION' recues 560 PRINT "asks for the angle in degrees (3 o'clock=0 degrees, 12 o'clock=90" 570 PRINT "degrees) of a vertex of the polygon, 'SIZE' request asks for relative 580 PRINT "size of the polygon. Values of 2 to 3 are most useful. Size is" 590 PRINT "proportional to the number entered. P gives solid, p open symbols. 600 PRINT LIN2"An input of 'e'or'E' will give open or solid error-rectangles" 510 PRINT "as plotting-symbols."LIN2 620. PRINT "An input of 'c' or 'c ' will give open or solid error-ellipses as" 630 PRINT "plotting-symbols. You will.need to know the correlation-coefficient 540 PRINT "of the X and Y errorr- (0 if uncorrelated) ."LIN2 650 PRINT "An input of '.' will give error-croses as plotting symbols."LIN2 660 PRINT "An input of 'L ' or '1' will permit you to letter any statement" 670 PRINT "anywhere on the plot. The subsequent 'SIZE (.5-2), (ANGLE), (SLANT) 680 PRINT "display requests a number defining the relative size of the letters' 690 PRINT "(0.5 to 2 is the roost useful range); the angle of the line along whict 700 PRINT "the phrase is to be lettered, in degrees; and the slant of the" 710 PRINT "letters (also in degrees). Note that input of the latter two" 720 PRINT "parameters is optional -- only the letter-size parameter, or the" 730 PRINT "letter-size plus line-angle parameters need be entered. The next" 740 PRINT "display will be, 'POSITION PEN. (LIVE KEYBOARD)'.^ At this point,' 750 PRINT "you may position the plotter-pen by using the four 'arrow' keys at" 760 PRINT "the top of the keyboard. DO NOT PFESS A CHARACTER KEY, or the char-770 PRINT "acter will be immediately printed on the plot. Press the STOP key" 780 PRINT "when the pen is positioned correctly. Then type in the statement to 790 PRINT "be lettered, and press the 'EXECUTE' key. To have the phrase letter 800 PRINT "on successively lower lines, include the two-character symbol '//'" 810 PRINT "wherever you wish the lettering of the phrase to be repositioned one 820 PRINT "line lower than before, starting just below the first character of" 830 PRINT "the phrase. If the three-character symbol '+/-' is included in the" 840 PRINT "phrase, it will appear as a '+' over a '-' symbol, as is usually" 850 PRINT "drafted, and will occupy one character space."LIN2 860 PRINT "An input of 'A ' or 'a' will result in the calculation of an isochron 870 PRINT "age from a just-calculated Yorkfit slope. Enter the appropriate" 880 PRINT "decay constant (in units of reciprocal years) when requested. How-" 890 PRINT "ever, if the plot is 207-Pb/204-Pb vs 206-Pb/204-Pb , a 207/206 age" 900 PRINT "will be calculated using the lUGS decay constants (207 and 204 must" 910 PRINT "appear in the Y-label and 206 and 204 in the X-label) . "LIN2 920 PRINT "An input of '' will result in a line connecting the data-points," 930 PRINT "in the order that they were entered."LIN2 940 PRINT "Any other UPPER CASE keyboard symbol may also be used as a plotting-950 PRINT "symbol (such as X, \*, +, 0). Lower-case symbols and other asymmet-" •950 PRINT "rical characters will not be plotted accurately, however."LIN3 970 PRINT "DISPLAY"TAB40"RESPONSE"LIN1"-------"TAB40"--------"LIN2 980 PRINT "X, (ERR,) Y (,EPR). (,CORRELATION)? If keyboard input, the data for" 390 PRINT TAB30"each point may be the" 1000 PRINT TAB30"X and Y values, (2 values separated by" 1010 PRINT TAB30"a comma), as the X and Y values together" 1020 PRINT TAB30"with their errors (X, X-error, Y,Y-error)" 1030 PRINT TAB30"or as the X and Y values together with"

1260 PRINT "DATA TO BE RETAINED (1=YES)? If you wish the just-plotted data to" 1040 PRINT TAB30"their errors and with error-correlations" 1050 PRINT TAB30" (X, X-error , Y, Y-error , error-correl.). " 1060 PRINT TAB30"If error or error-correlation infor-" 1070 PRINT TAB30"mation that was not entered is needed" 1080 PRINT TAB30"for later plotting or Yorkfit purposes," 1090 PRINT TAB30"it will be requested later."LIN2 1100 PRINT TAB30"If the data is to be input from a data-" 1110 PRINT TAB30"file, input a asterisk followed by the" 1120 PRINT TAB30"number(s) of the sets to be plotted." 1130 PRINT TAB30"An input of  $*8$  will input set  $8$ , whereas" 1140 PRINT TAB30"an input of  $*9,42$  would input sets  $9"$ 1150 PRINT TAB30"through 42, inclusive, from the data-file" 1160 PRINT TAB30" in memory. If you wish to change" 1170 PRINT TAB30"the data-file in memory, input 'DF' or" 1180 PRINT TAB30"'df' and the display will request the file" 1190 PRINT TAB30"number of the new data-file."LIN2 1200 PRINT TAB30"When all data for the particular plot-" 1210 PRINT TAE30"ting-symbol has been entered, enter" 1220 PRINT TAE30"a space."LIN3 1230 PRINT "?EDIT ENTEY#? (0 IF OK)?"TAB30"If your data was input correctly," 1240 PRINT TAE30 "enter 0. If corrections are necessary," 1250 PRINT TAB30"enter the number of the set to be edited."LIN3 • 1270 PRINT TAB30"be combined with subsequently input data" 1280. PRINT TAB30" (perhaps with different plotting symbols)" 1290. PRINT TAB30"for a later Yorkfit, input 1. Other-" 1300 PRINT TAB30"wise, input any other number."LIN3 .<br>1310 PRINT "X-ERRORS, Y-ERRORS (LAST ELOCK) - This display appears if required 1310 PRINT "X-ERRORS, Y-ERRORS (LAST BLOCK) 1320 PRINT TAB30"error-information has not been entered." 1330 PRINT TAB30"For keyboard error-input, enter the" 1340 PRINT TAB30"X- and Y-errors, separated by a comma." 1350 PRINT TAB30"If the errors are stored in the data-" 1360 FRINT TAB30"file, however. input an asterisk," 1370 PRINT TAB30"followed by the parameter numbers of the" 1380 PRINT TAB30"X- and Y-errors  $(e,q, *10, 16)$ ."LIN2 1390 PRINT "NOTE: ALL ERRORS MUST BE INPUT IN PERCENT AND, FOR YORKFIT INPUT,' 1400 PRINT TAB8"AT THE 2-SIGMA LEVEL."LIN3 1410 PRINT "ERROR-CORRELATION (LAST BLOCK)? Similar response to above. "LIN2 1420 PRINT "NAME FOR THIS DATA SET?" TAB30" Enter a name for the Yorkfit printout' 1430 PRINT LIN3,TAB15"REMARKS ON YORKFIT SCLUTIONS"LIN2 The Yorkfit routine may be done in three ways. The first" 1450 PRINT "solution (York's original algorithm) weights the points according to 1460 PRINT "their analytical errors, and calculates the best-fit line and errors  $1470$  PRINT "assuming that the only cause of scatter from a straight line is" 1480 PRINT "analytical error. However, this may not be realistic if the " .1490 PRINT "calculated probability (from the comparison of the sums of the" 1500 PRINT "squares of the residuals (SUMS) with the degrees of freedom) is low 1510 PRINT "This probability corresponds to how often one may expect the data," 1520 PRINT "with their associated analytical errors, to give the observed" 1530 PRINT "amount of scatter. If this probability is less than 30%, the" 1540 PRINT "Yorkfit will be redone by assuming either equally-weighted" 1550 PRINT "points with zero error-correlations (model 2), or by assuming that" 1560 PRINT "the cause of the excess scatter is due to an additional variance in 1570 PRINT "the Y-parameter (model 3). The model 2 solution assumes only that"

1580 PRINT "the cause for scatter has a normal distribution. Model 3 corres-" 1590 PRINT "ponds to the variable initial-ratio problem of Rb-Sr isochrons. The 1600 PRINT "model 3 solution will be calculated whenever the Y-axis name in-" <code>1610 PRINT "includes tha characters 87Sr/36Sr, 143Nd/144Nd, 206Pb/204Pb, or"</code> 1620 PRINT "207Pb/204Pb when the X-axis is net 206Pb/204 Pb. The solution will' 1630 PPINT "also calculate the most probable value of the standard-deviation of 1540 PRINT "the initial Y. If the model 1 probability is greater than 30%, only 1650 PRINT "the model 1 solution will be solved. If the probability is betweer 1660 PRINT "1% and 30%, the user can choose which solution to use. If the" 1670 PRINT "probability is less t han 1%, only the model 2 or 3 solution can be' 158,0 PRINT "used (for plotting of the best-fit line and for later isochron-age' 1690 PRINT "solutions). If a model 2 solution is obtained when a model 3 so-" 1700 PRINT "lution is desired (or vice-versa), the correct model-solution can" l710 PRINT "be obtained by executing 'SFLAGl' before running the program."LIN4 1720 LOAD #1 [1,1],I[1,2] 1730 END